WORLD ASSOCIATION OF TECHNOLOGY TEACHERS https://www.facebook.com/groups/254963448192823/ www.technologystudent.com © 2020 V.Ryan © 2020

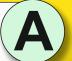

SIMPLE SHADING TECHNIQUES **COLOURED PENCILS** THE LINE TECHNIQU

**SHADING FLAT SURFACES** THE LINE TECHNIQUE **FLAT SURFACES** 

TO ANSWER ALL THE QUESTIONS YOU WILL NEED TO DOWNLOAD THE 'SIMPLE SHADING **TECHNIQUES - COLOURED** PENCILS' APP, FROM THE **INTERACTIVE MOBILE APP SECTION OF** www.technologystudent.com

### LINK

Once you have downloaded the App, you can use it to navigate the website. You may need to follow the links on each page of the App, to research / complete answers to all the questions.

**ARE YOU READY? USE THE MOBILE App!!** 

Having completed the two shading exercises, which of the two techniques do you feel is the most effective and why?

Two examples of shading techniques are shown below - the 'line' technique and 'three tone shading'. Complete the two blank cubes below, using the same techniques.

# **LINE TECHNIQUE**

# THREE TONE SHADING

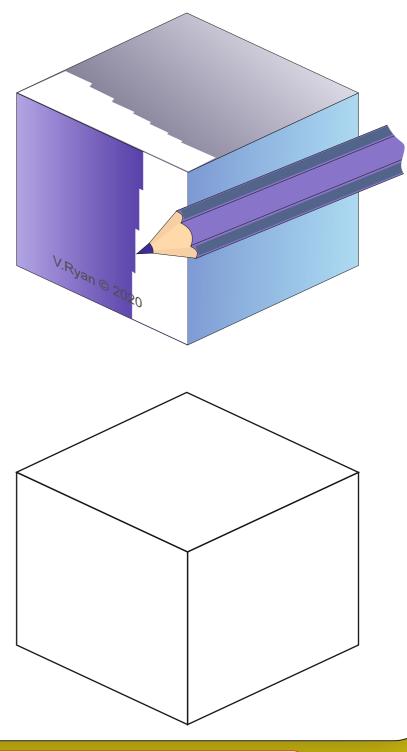

https://www.facebook.com/groups/254963448192823/ www.technologystudent.com © 2020 V.Ryan © 2020

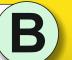

SIMPLE SHADING TECHNIQUES **COLOURED PENCILS** SHADING FLAT SURFACES 2. THE LINE TECHNIQUE 4. THE LINE TECHNIQUE **CURVED SURFACES** 5. COLOURED PENCIL 6. SHADING TECHNIQUE

## **SHADING CURVED SURFACES**

TO ANSWER ALL THE QUESTIONS YOU WILL NEED TO DOWNLOAD THE 'SIMPLE SHADING **TECHNIQUES - COLOURED** PENCILS' APP, FROM THE **INTERACTIVE MOBILE APP SECTION OF** www.technologystudent.com

### LINK

Once you have downloaded the App, you can use it to navigate the website. You may need to follow the links on each page of the App, to research / complete answers to all the questions.

**ARE YOU READY? USE THE MOBILE App!!** 

Having completed the two shading exercises, which of the two techniques do you feel is the most effective and why?

Two examples of shading techniques, suitable for curved surfaces are shown below - a simple shading technique and the 'line' technique with shading. Complete the two blank cylinders below, using the same techniques.

# SIMPLE SHADING

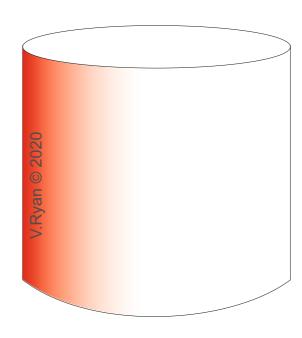

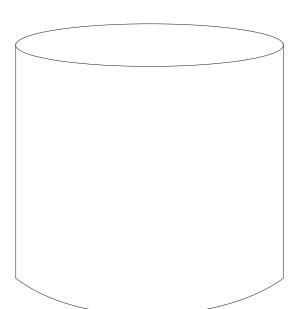

# LINE TECHNIQUES AND SHADING

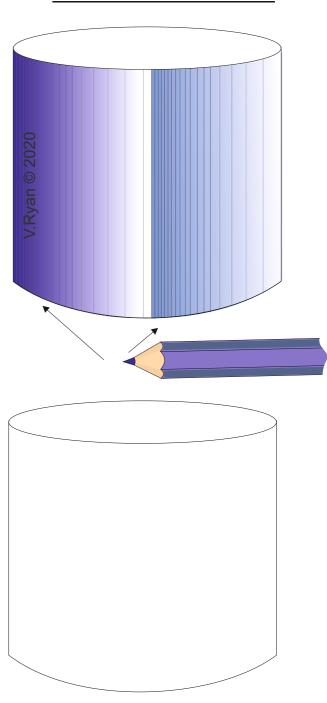

https://www.facebook.com/groups/254963448192823/ www.technologystudent.com © 2020 V.Ryan © 2020

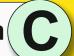

### SHADING CURVED **SURFACES**

TO ANSWER ALL THE QUESTIONS YOU WILL NEED TO DOWNLOAD THE 'SIMPLE SHADING **TECHNIQUES - COLOURED** PENCILS' APP, FROM THE **INTERACTIVE MOBILE APP SECTION OF** www.technologystudent.com

### LINK

http://www.technologystudent.com/mobapps/shading\_techniques1.pdf

Once you have downloaded the App, you can use it to navigate the website. You may need to follow the links on each page of the App, to research / complete answers to all the questions.

**ARE YOU READY? USE THE MOBILE App!!** 

1a. The basic drawing below shows a hair drier. It is incomplete as detail is missing. Complete the drawing by adding the following:

Air vents at the front, that allow air to be blown forwards.

Add suitable colour and shade.

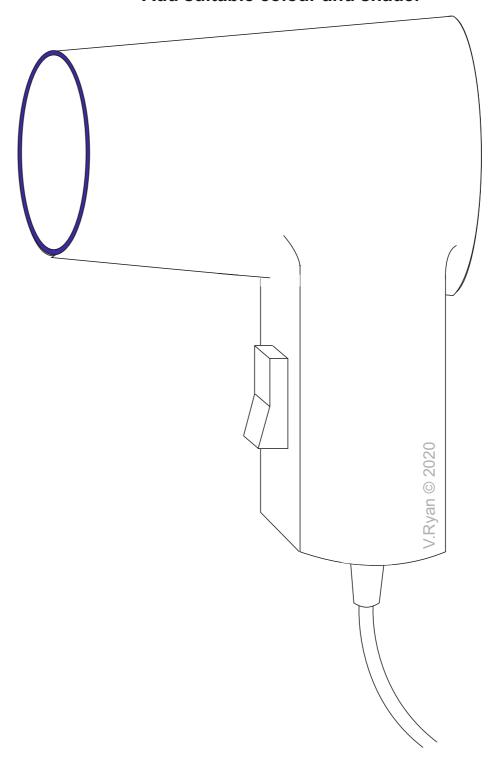

Copy this shape and shading, using the available space.

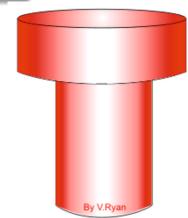

SIMPLE SHADING TECHNIQUES

**COLOURED PENCILS** 

SHADING FLAT SURFACES

2. THE LINE TECHNIQUE **FLAT SURFACES** 

SHADING CURVED SURFACES

4. THE LINE TECHNIQUE

**CURVED SURFACES** 

5. COLOURED PENCIL

SHADING EXERCISES

**6. SHADING TECHNIQUE** 

https://www.facebook.com/groups/254963448192823/ www.technologystudent.com © 2020 V.Ryan © 2020

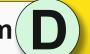

V.Ryan © 2020

## **SHADING CURVED SURFACES**

TO ANSWER ALL THE QUESTIONS YOU WILL NEED TO DOWNLOAD THE 'SIMPLE SHADING **TECHNIQUES - COLOURED** PENCILS' APP, FROM THE **INTERACTIVE MOBILE APP SECTION OF** www.technologystudent.com

SIMPLE SHADING TECHNIQUES

**COLOURED PENCILS** 

SHADING FLAT SURFACES

2. THE LINE TECHNIQUE

SHADING CURVED SURFACES

4. THE LINE TECHNIQUE

**CURVED SURFACES** 

5. COLOURED PENCIL

SHADING EXERCISES

**6. SHADING TECHNIQUE** 

### LINK

http://www.technologystudent.com/mobapps/shading\_techniques1.pdf

Once you have downloaded the App, you can use it to navigate the website. You may need to follow the links on each page of the App, to research / complete answers to all the questions.

**ARE YOU READY? USE THE MOBILE App!!** 

Copy this shape and add suitable shading,

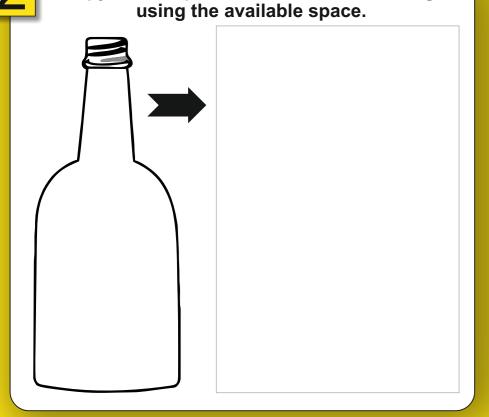

Add appropriate colour and shade, to the bottles drawn below. The bottles are manufactured from glass.

**HELPFUL LINK:** http://www.technologystudent.com/mobapps/shading\_techniques1.pdf

V.Ryan © 2020

V.Ryan © 2020

https://www.facebook.com/groups/254963448192823/ www.technologystudent.com © 2020 V.Ryan © 2020

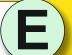

## SHADING NATURAL WOOD

TO ANSWER ALL THE QUESTIONS YOU WILL NEED TO DOWNLOAD THE 'SIMPLE SHADING **TECHNIQUES - COLOURED** PENCILS' APP, FROM THE **INTERACTIVE MOBILE APP SECTION OF** www.technologystudent.com

### LINK

http://www.technologystudent.com/mobapps/shading\_techniques1.pdf

Once you have downloaded the App, you can use it to navigate the website. You may need to follow the links on each page of the App, to research / complete answers to all the questions.

**ARE YOU READY? USE THE MOBILE App!!**  The stages of creating a grain and shading effect, that represents natural wood, are shown below. Copy this technique using the blank at the bottom of the page.

DRAW AROUND OUTER SHAPE WITH COLOURED PENCIL

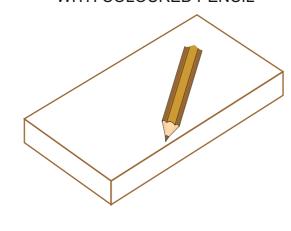

DRAW IN GRAIN EFFECT.

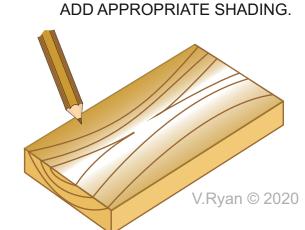

SIMPLE SHADING TECHNIQUES **COLOURED PENCILS** 

SHADING FLAT SURFACES

2. THE LINE TECHNIQUE

4. THE LINE TECHNIQUE

**CURVED SURFACES** 

5. COLOURED PENCIL

S. SHADING TECHNIQUE

This is 'block' of natural wood. Add suitable grain and shade.

Look carefully at the shading in the previous box

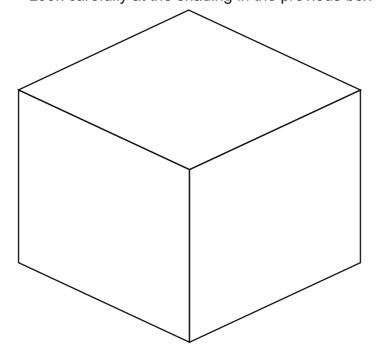

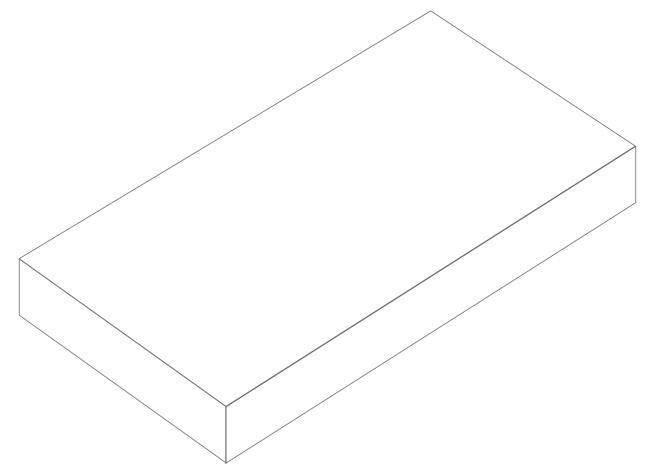